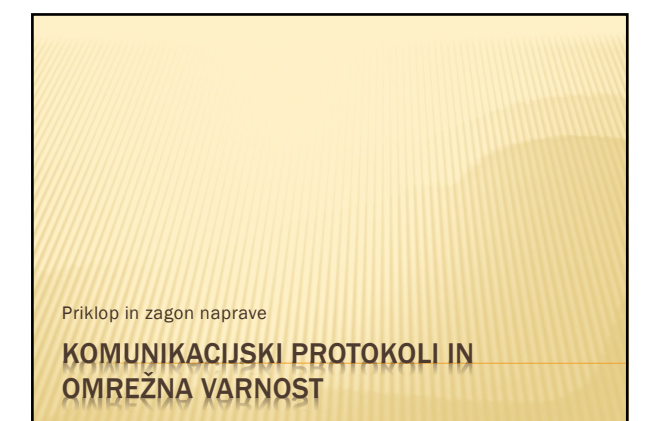

#### **VSEBINA**

- **x** zagon računalnika
- **\* zagon preko omrežja bootp**
- **\*** priklop na omrežje

2

#### ZAGON RAČUNALNIKA

- **\* CPE ob priklopu na napajanje nastavi vrednost** PŠ (programskega števca) na točno določeno vrednost
	- <sup>×</sup> izziv: na katero vrednost se nastavi pri intel procesorju? Na katero pri powerpc? Na katero pri arm?
- **\* za tem začne izvajati ukaze** 
	- + običajno delovanje
- **\* pomembno: kaj se nahaja v pomnilniku na** mestu, kjer prične z delom CPE

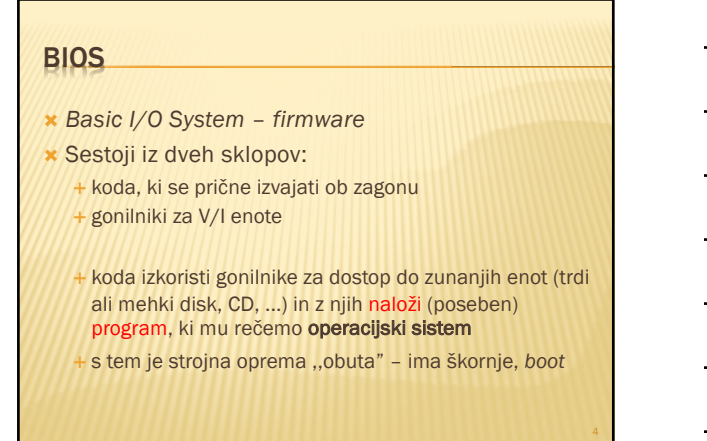

#### OPERACIJSKI SISTEM – KLASIČNO

- **\*** operacijski sistem (OS) je vmesnik med uporabniškimi programi in strojno opremo ter skrbi za upravljanje z viri (V/I enote, datoteke, procesorski čas, ...)
- **\* prvotno je OS izkoriščal za delo z V/I enotami** gonilnike iz BIOS
- slednji so imeli dve pomanjkljivosti: i) niso bili ,,prijazni"; ii) niso bili učinkoviti
- OS je pričel uporabljati svoje gonilnike

5

#### NALAGANJE OS – SODOBNO

- **\* BIOS v resnici naloži nek program, ki ga nato** prične izvajati
- Ò najde ga na prvem bloku V/I enote *master boot record, MBR*
- **\* naloženi program ni nujno, da je OS, ampak lahko** naloži naslednji (ali enega od naslednjih) program, ki je šele OS
	- É možnost nalaganja enega od večih OS
		- Ð izziv: kako se imenuje ta novi program? poiščite vsaj dva njegova primera.

### NALAGANJE PROGRAMA – DRUGAČE

- Ò BIOS v resnici (i) naloži nek program, ki ga (ii) nato prične izvajati.
- **\* Kaj, če bi BIOS naložil program namesto z diska, s** strežnika na omrežju – zamenjava (i) vendar ohranimo (ii).
- Ò Potrebujemo definicijo *storitve* načina pogovora našega računalnika s strežnikom – potrebujemo protokol.
- Kaj, če naenkrat pomnilnik ni več omejitev? É UEFI, *Unified Extensible Firmware Interface* (199x)

7

#### NALAGANJE PROGRAMA Z OMREŽJA

- **× Prednosti:** 
	- + ne potrebujemo diska na računalniku
	- + OS preprosto zamenjamo za vse računalnike, saj ga zamenjamo samo na strežniku
- **x Slabosti:** 
	- ranljivost
	- <sup>É</sup> počasnost
	- varnost?

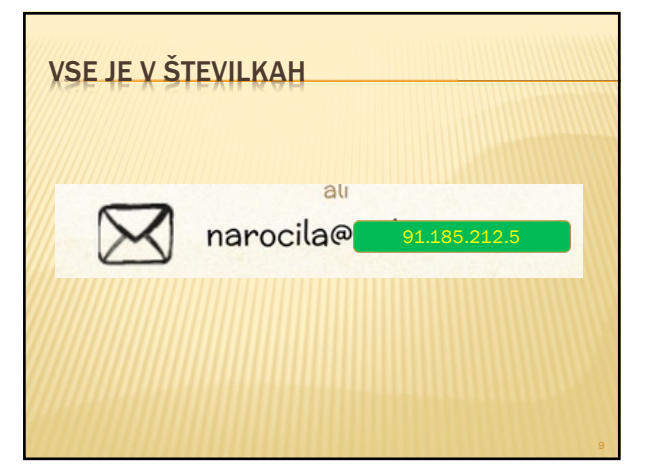

#### VSE JE V ŠTEVILKAH

- $*$  www.fri.uni-lj.si = 212.235.188.25
- **\* Storitev DNS preslikuje med črkovnim nizom in** številko.

É namesto DNS storitve lahko uporabimo preslikovalno tabelo v datoteki /etc/hosts

- **\* Kako najdemo strežnik DNS storitve?**
- **\* Kako strežnik DNS storitve najde druge strežnike** DNS?
	- poznati mora njihove IP naslove
	- É datoteka /etc/namedb/named.root

10

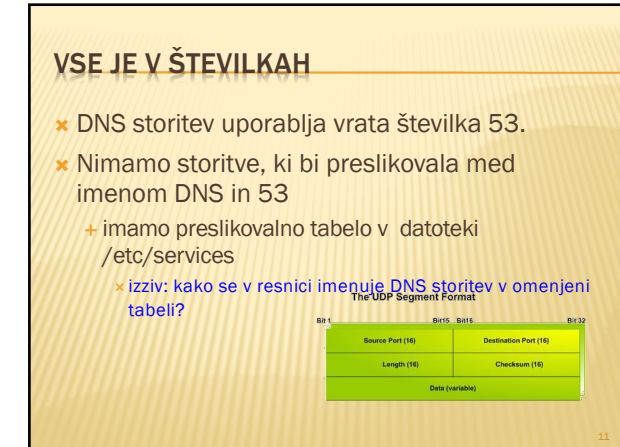

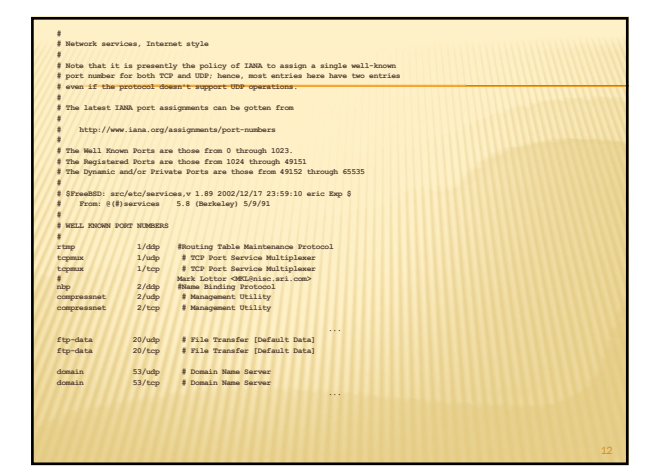

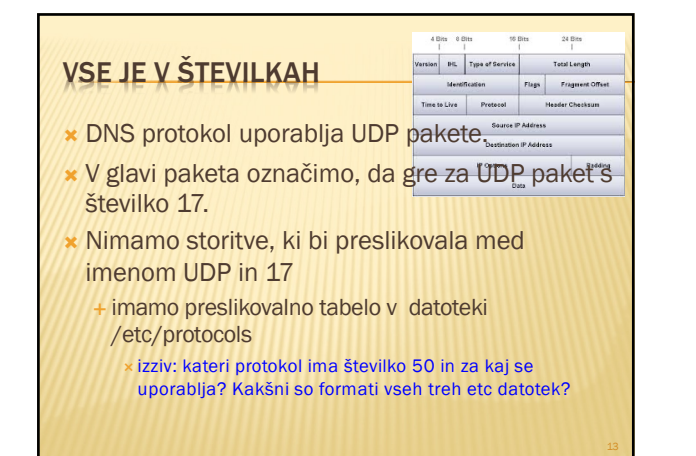

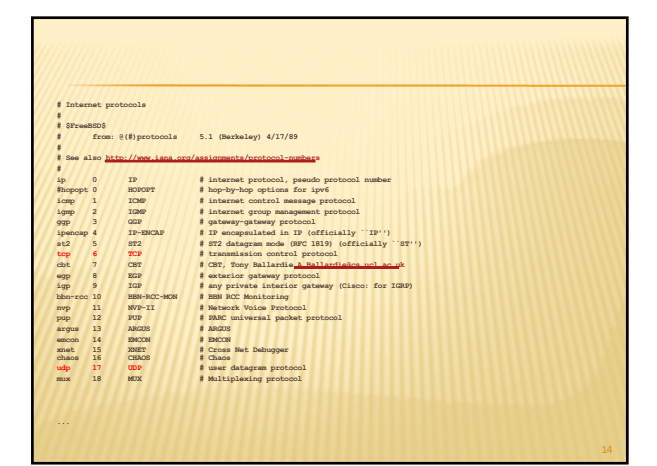

14

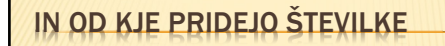

#### **\*** svetovni dogovor o številkah

- Ò številke hrani in oglaša IANA *The Internet Assigned Num[bers Authority](http://www.iana.org)*, www.iana.org
	- korenski DNS strežniki:
	- [www.iana.org/domains/ro](http://www.iana.org/domains/root/db/arpa.html)ot/db/arpa.html
	- É *[vrata: www.iana.org/assignmen](http://www.iana.org/assignments/port-numbers)ts/port-numbers* Ð izziv: napišite program, ki tvori samodejno datoteko services iz podatkov na IANA strežniku
	- É *[protokoli: www.iana](http://www.iana.org/protocols/).org/protocols/*
	- Ð izziv: kakšni podatki so na [www.iana.org/doma](http://www.iana.org/domains/root/db/si.html)ins/root/db/si.html?
	-

#### NALAGANJE OS Z OMREŽJA

- $\star$  ob zagonu računalnik lahko ali pa ne pozna nekaterih svojih podatkov:
	- É ime
	- É IP naslov
	- É ...
	-
- **\*** vsekakor mora znati govoriti protokol, ki bo omogočal nalaganje OS
	- podobno, kot mora poznati način branja podatkov z diska – gonilnik
	- É rokovalnik protokola, ki mora biti jedrnat

16

#### NALAGANJE OS Z OMREŽJA – KORAKI

- **\* Za uspešno nalaganje mora računalnik:** 
	- znati poiskati strežnik, s katerega bo naložil OS
	- znati se nastaviti, kot bo svetoval/zahteval strežnik 3. prenesti OS k sebi
	- 4. namestiti OS in ga zagnati

**\* Zadnji korak je enak kot pri nalaganju z diska** 

**\* Načrtovalska odločitev: koraka 1. in 2. v enem** protokolu (*bootp*) in korak 3. v drugem protokolu (npr. *tftp*)

17

# PROTOKOL BOOTP

- **\* definiran v RFC 951, BOOTSTRAP PROTOCOL** (BOOTP)
	- $\frac{dE}{dt}$  *ite ga na spletu ter ga preberite literatura!*<br>se ostale RFC dokumente, ki se ukvarjajo z bootp <sup>×</sup> izziv: poiščite še ostale RFC dokumente, ki se ukvarjajo z bootp ter preverite, kaj piše v njih.
- koračni pogovor med odjemalcem in strežnikom: odjemalec vpraša in strežnik odgovori
- lahko je hkrati prisotnih več strežnikov in lahko hkrati več odjemalcev želi naložiti OS

#### BOOTP – NEKAJ PODROBNOSTI

- **\* Odjemalec na začetku ne pozna IP naslova** strežnika, zato razpošlje (*broadcast*) na 2. plasti na lokalni mreži željo po nalaganju OS
- **\* Strežnik dodeli odjemalcu IP naslov (ali pa ne) ter** mu sporoči, kje se nahaja odjemalčev OS É ni nujno, da na lokalni mreži
- $\ast$  bootp je aplikacija, ki na prenosni plasti uporablja nepovezavni način – UDP protokol
- Tukaj se pogovor zaključi Ð Izziv: kako je z varnostjo in trojanskimi konji? Preverite RCPje.

19

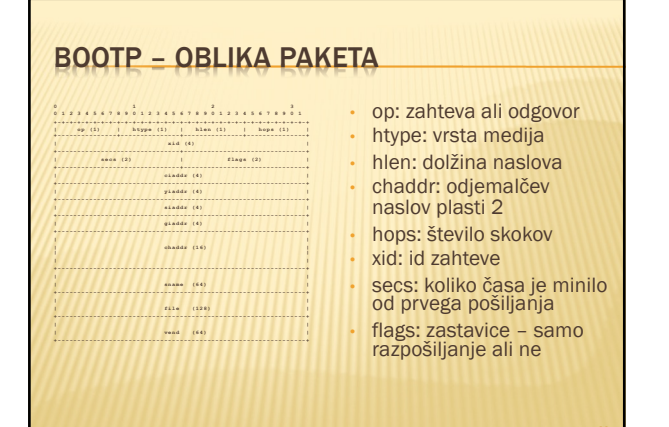

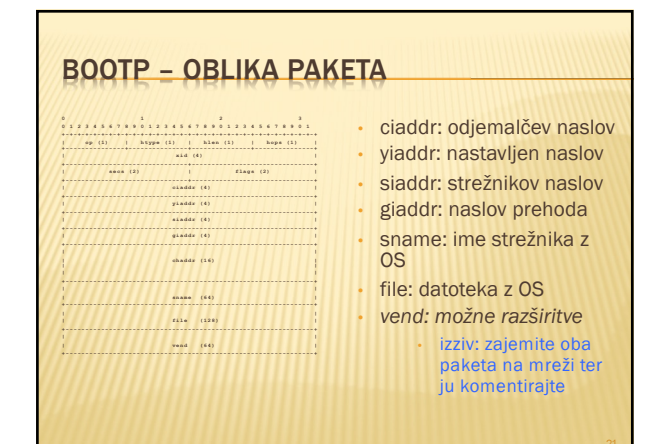

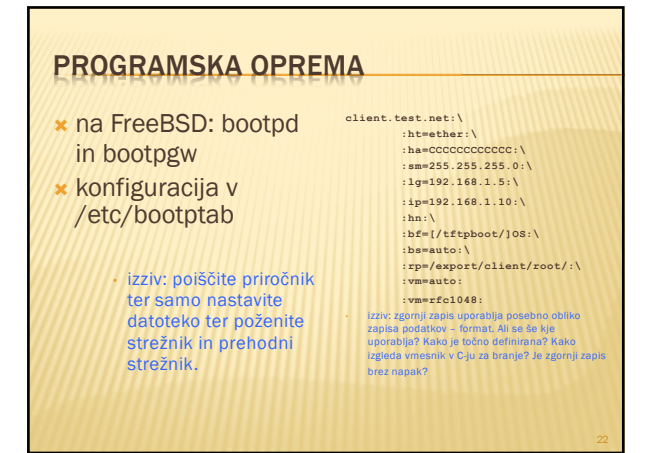

# PROTOKOL TFTP Ò definiran v RFC 1350, The TFTP Protocol (*Trivial*

- *File Transfer Protocol*) <sup>×</sup> *obvezno: poiščite ga na spletu ter ga preberite – literatura!* <sup>×</sup> izziv: poiščite še ostale RFC dokumente, ki se ukvarjajo s tftp ter preverite, kaj piše v njih.
- <sup>Ò</sup> zelo poenostavljena funkcionalnost ftp protokola ohranjena predvsem možnost prenosa podatkov ni izpisa imenika, overovljenja in kriptiranja, dovoljuje zelo velike pakete, ne more naložiti datoteke večje od 1 TB

Ð izziv: kaj je to sindrom čarovnikovega pomočnika (SAS)? Kje in kako to zadeva tftp?

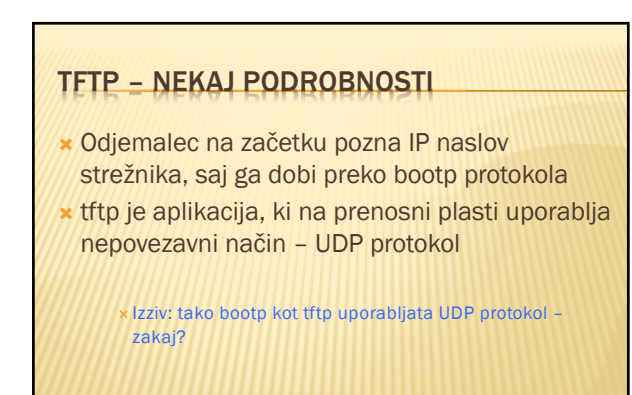

#### TFTP – PRIMER POGOVORA OB BRANJU

- odjemalec pošlje zahtevo po branju (RRQ)
- 2. strežnik odgovori z DATA paketom in podatki, ki jih je zahteval odjemalec; poslani so z novih vrat in vsa komunikacija z odjemalcem mora odslej potekati preko teh vrat (NAT prehod?)
- na vsak paket podatkov odjemalec odgovori z ACK paketom, nakar strežnik pošlje naslednji paket (prejšnja točka) – če potrditve ni v določenem času, strežnik ponovno pošlje paket 4. posebnost je zadnji paket, ki je manjši od največje dovoljene velikosti

25

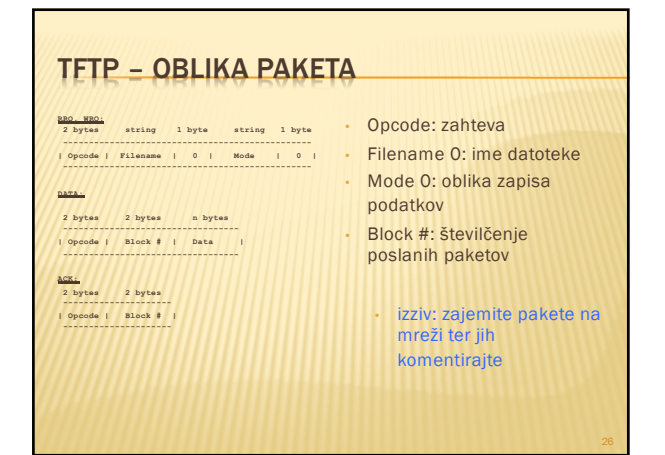

26

#### PROGRAMSKA OPREMA

- **\*** na FreeBSD: tftpd
- **\*** ni konfiguracijske datoteke
- **\*** datoteke, ki jih streže so v imeniku /tftpboot
- $\star$  primer celovite komunikacije nalaganja OS na *[www.eventhelix.com/RealtimeMa](http://www.eventhelix.com/RealtimeMantra/Networking/Bootp.pdf)ntra/Networ king/Bootp.pdf*
	- izziv: poiščite priročnik ter namestite ftpt strežnik s poljubnimi datotekami. tftp ne dovoli v imenu datoteke nizov oblike ,,../'' ali ,,/../'' – čemu?

#### PRIKLOP NA OMREŽJE

- Ò Nekateri računalniki imajo svoj disk in si sami naložijo OS, vendar se želijo priključiti v omrežje:
	- <sup>É</sup> stalna IP številka deluje samo pri stacionarnih računalnikih
	- É mobilni računalniki potrebujejo vsakič drugo številko
	- É ponudniki želijo poslužiti več strank, kot imajo IP naslovov
- Protokol bootp v prvem koraku odjemalcu pošlje tudi podatke za nastavitev IP naslova in nastavitev IP naslova prehoda
	- ideja!! uporabimo bootp protokol

28

#### BOOTP PROTOKOL ZA PRIKLOP NA OMREŽJE

- **\*** Ideja ni slaba, le težave:
	- + poleg IP naslova, potrebujemo še naslov prehoda, naslov DNS strežnika, naslov vmesnega (*proxy*) strežnika, ...
- <sup>Ò</sup> Uporabimo / spremenimo namen polja *vend* v bootp protokolu

29

# RAZŠIRITVE VEND  $\star$  definirane v RFC 1497, BOOTP Vendor Information Extensions<br> $\star$  obvezior sponsor on a photu bor ga ne spherite - liberatural<br> $\star$  lizh: politölte se ostale RFC dokumente, ki se ukvarjajo s to vesbino ter preverite, k azh<br>nziv: po<br>njih. Ò prva vrednost je ,,čarobni piškot'' (*magic cookie*) z vrednostjo 99.130.83.99 dve vrsti polj (po dolžini): <sup>É</sup> stalna: zlog 1: značka [podatki] Ð Subnet Mask Field (značka: 1, podatki: 4 zlogi): 1.255.255.255.0 <sup>É</sup> spremenljiva: zlog 1: značka, zlog 2: dolžina podatkov, ostali zlogi: podatki Ð Gateway Field (značka: 3, podatki: N/4 naslovov): 3.4.1.2.3.4 **x** značke 128-254: lokalne razširitve **bootp in dodajte svojo lastno razširitev.**

#### PROTOKOL DHCP

- <sup>Ò</sup> obstajata različici za IPv4 in IPv6, najprej IPv4
- **\*** definiran v RFC 2131, Dynamic Host
	- Configuration Protocol <sup>×</sup> *obvezno: poiščite ga na spletu ter ga preberite – literatura!* <sup>×</sup> izziv: poiščite še ostale RFC dokumente, ki se ukvarjajo z DHCP ter preverite, kaj piše v njih.
- **\* dejansko razširitev bootp protokola** 
	- <sup>É</sup> preimenovanje *vend* polja v *options* in njegovo podaljšanje – RFC 2132, *DHCP Options and BOOTP Vendor Extension*

31

#### DHCP – NEKAJ PODROBNOSTI

- **\* Odjemalec na začetku ne pozna IP naslova** strežnika
- <sup>Ò</sup> DHCP je aplikacija, ki na prenosni plasti uporablja nepovezavni način – UDP protokol

Ð Izziv: kako je z varnostjo pri DHCP protokolu? Če se da, naredite napad na odjemalca

32

# DHCP – JEDRO PROTOKOLA

- <sup>Ò</sup> osnovna ideja: odjemalec dobi na uporabo IP naslov za določen čas
- možne zahteve:
- É DHCPDISCOVER: iskanje strežnika É DHCPOFFER: ponudba odjemalcu
- 
- É DHCPREQUEST: odjemalec potrjuje prejete nastavitve; tudi želja
- po podaljšanju sposoje IP naslova É DHCPACK, DHCPNAK: strežnikova potrditev/zanikanje odjemalcu É DHCPDECLINE: odjemalec strežniku, da je IP naslov že v uporabi
- É DHCPRELEASE: odjemalec vrača naslov pred potekom
- É DHCPINFORM: odjemalec želi samo ostale podatke, naslov že ima
- <sup>Ò</sup> posebna značka v *options*: *DHCP message type*

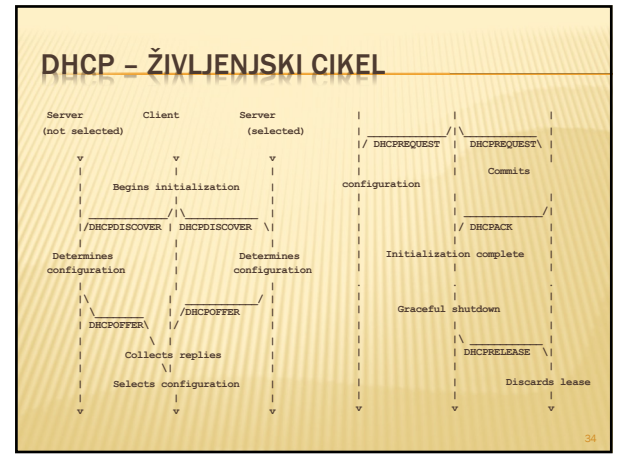

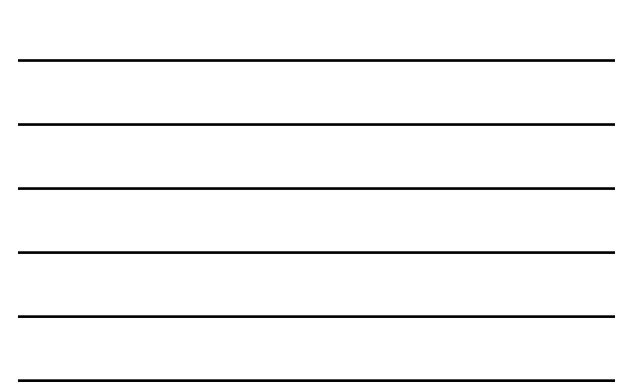

#### DHCP NEVARNOSTI

- **\* DHCP ne predvideva overovljenja**
- **\*** možni napadi:
	- <sup>É</sup> neavtorizirani strežniki posredujejo napačno informacijo
	- neavtorizirani odjemalci pridobijo dostop do virov, do katerih bi ne smeli
	- <sup>É</sup> izpraznenje virov s strani neavtoriziranih odjemalcev

Ð izziv: izvedite vsaj enega od zgornjih napadov. O čem govori RFC 3118 in kako deluje?

35

#### PROGRAMSKA OPREMA **\*** na FreeBSD odjemalec *dhclient* s konfiguracijsko datoteko /etc/dhclient.conf **\*** glej: www.freebsd.org/doc/h [andboo](http://www.freebsd.org/doc/handbook/network-dhcp.html)k/networkdhcp.html • izziv: skonfigurirajte odjemalca in ga poženite. Kaj pravzaprav pomeni desna konfiguracija? end hortoma "somer-fuguroum",<br>some dhop-lines-identifier i Groccitabiliter,<br>some dhop-lines-identifier i Groccitabiliter,<br>puppend domain-man "fugur.com home-via.com";<br>puppend domain-man', horndoast-addres, time-offent, cou  $\begin{minipage}[t]{.0\textwidth} \begin{minipage}[t]{.0\textwidth} \begin{itemize} \textbf{0} & \textbf{0} & \text$ **alias { interface "ep0"; fixed-address 192.5.5.213; option subnet-mask 255.255.255.255; } lease { interface "ep0"; fixed-address 192.33.137.200; medium "link0 link1"; option host-name "andare.swiftmedia.com" ; option subnet-mask 255.255.255.0; option broadcast-address 192.33.137.255; option routers 192.33.137.250; option domain-name-servers 127.0.0.1; renew 2 2000/1/12 00:00:01; rebind 2 2000/1/12 00:00:01; expire 2 2000/1/12 00:00:01; }**

#### PROGRAMSKA OPREMA **\*** na FreeBSD strežnik *net/isc-dhcp31 server* s konfiguracijsko datoteko /usr/local/etc/dhcpd. conf **option domain-name "example.com"; option domain-name-servers 192.168.4.100; option subnet-mask 255.255.255.0; default-lease-time 3600; max-lease-time 86400; ddns-update-style none; subnet 192.168.4.0 netmask 255.255.255.0 { range 192.168.4.129 192.168.4.254; option routers 192.168.4.1; host mailhost { hardware ethernet 02:03:04:05:06:07; fixed-address mailhost.example.com; }**

• izziv: skonfigurirajte strežnik in ga poženite. Kaj počne program dhcp\_probe – namestite ga in ga poženite.

37

### PROTOKOL DHCPV6

Ò definiran v RFC 3315, *Dynamic Host Configuration Protocol for IPv6 (DHCPv6)*

<sup>×</sup> *obvezno: poiščite ga na spletu ter ga preberite – literatura!* <sup>×</sup> izziv: poiščite še ostale RFC dokumente, ki se ukvarjajo z DHCP ter preverite, kaj piše v njih.

**\*** povsem drugačen protokol za IPv6

**\*** dva načina konfiguracije računalnika:

- É brezstanjsko (*stateless*), kjer se računalnik lahko sam nastavi; in
- É stanjsko (*statefull*), kjer računalnik nastavi s pomočju drugih enot

38

# DHCPV6 – NEKAJ PODROBNOSTI

- **\* Odjemalec na začetku ne pozna IP naslova** strežnika
- <sup>Ò</sup> DHCP je aplikacija, ki na prenosni plasti uporablja nepovezavni način – UDP protokol

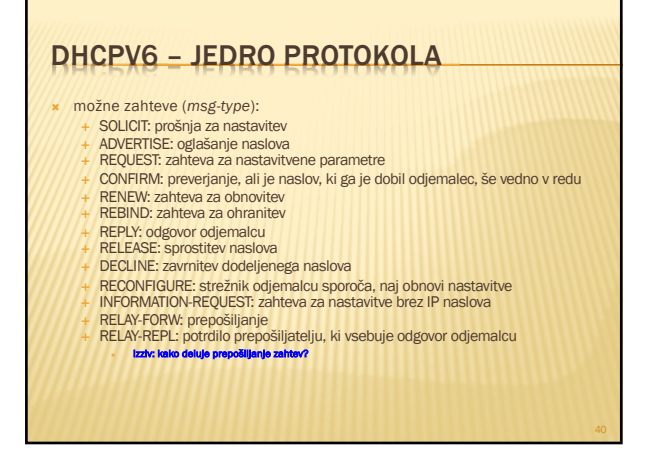

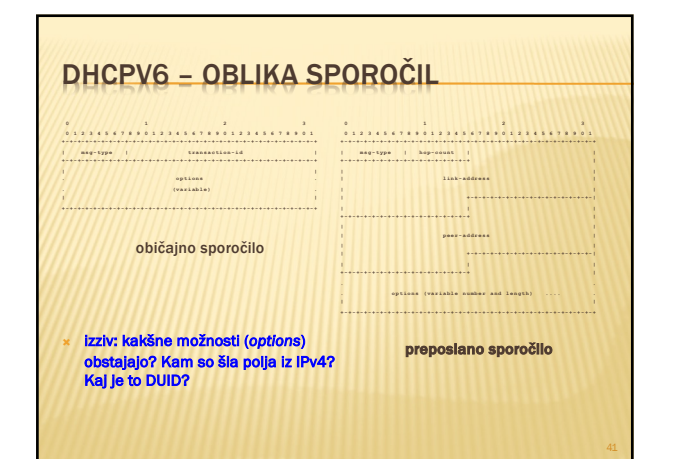

41

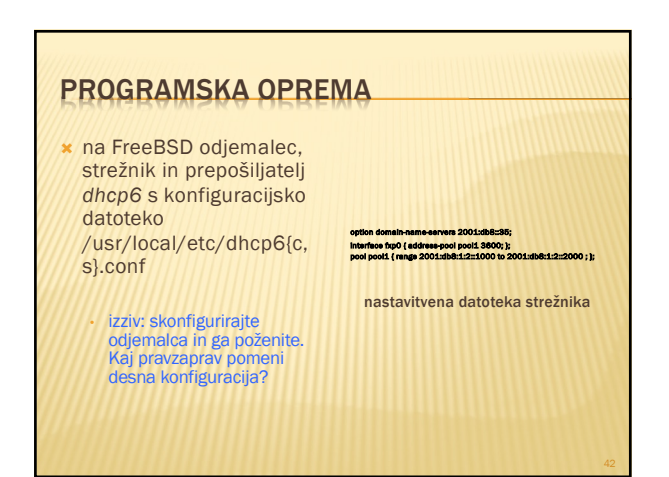

# ZAKLJUČEK

- **\*** ogledali smo si, kako se lahko računalnik obuje z mreže in
- **\* kako se lahko priklopi na omrežje**
- <sup>Ò</sup> Naslednjič: upravljanje z omrežji

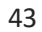